*Дудкин В. А., магистрант кафедры мобильных энергетических средств и сельскохозяйственных машин им. профессора А.И Лещанкина, институт механики и энергетики, ФГБОУ ВО «МГУ им. Н. П. Огарёва, г. Саранск Гребенцов Г. С., студент кафедры мобильных энергетических средств и сельскохозяйственных машин им. профессора А.И Лещанкина, институт механики и энергетики, ФГБОУ ВО «МГУ им. Н. П. Огарёва», г. Саранск*

*Автаев С. Н., старший преподаватель кафедры электрификации и автоматизации производства, институт механики и энергетики, ФГБОУ ВО «МГУ им. Н. П. Огарёва», г. Саранск*

*Курбаков И. И., к.т.н., доцент кафедры мобильных энергетических средств и сельскохозяйственных машин им. профессора А.И Лещанкина, институт механики и энергетики, ФГБОУ ВО «МГУ им. Н. П. Огарёва», г. Саранск Меликов И. М., к. т. н., доцент по кафедре «Техническая эксплуатация автомобилей», ФГБОУ ВО «Дагестанский государственный аграрный университет имени М.М. Джамбулатова», г. Махачкала, Республика Дагестан, Россия*

## **ОПТИМИЗАЦИЯ УБОРОЧНО-ТРАНСПОРТНОГО КОМПЛЕКСА В СИСТЕМЕ "AGRONAUT"**

**Аннотация:** В данной статье показан пример расчета уборочнотранспортного комплекса в многофункциональном программном комплексе Agronaut.

**Ключевые слова:** траектория движения, уборочно-транспортный комплекс, машинно-тракторный парк, оптимизация.

**Abstract:** This article shows an example of calculating the harvesting and transport complex in the multifunctional software complex Agronaut.

**Keywords:** trajectory, harvesting and transport complex, machine and tractor fleet, optimization.

Сегодня для решения задач оптимизации работы сельскохозяйственной техники разрабатываются различные программные продукты, предназначенные для аналитического определения производительности техники при выполнении сельскохозяйственных работ на полевых участках произвольной конфигурации, позволяющие производить формирование и хранение базы данных координат полевых участков индивидуально для каждого пользователя на основании электронных карт. Изменять эксплуатационные параметры машиннотракторных агрегатов в процессе проведения расчетов, разделять участки сложной конфигурации на простые полигоны и корректировку результатов. Производить генерацию параллельных ходов для каждого полигона, осуществлять построение поворотов и формирование общей траектории движения по критерию максимальной производительности машиннотракторного агрегата. Проводить корректировки направления движения по желанию пользователя (параллельно выбранной стороне полигона) и осуществлять возможность качественного нормирования полевых работ для любых видов технических средств на участках произвольной конфигурации.

Данные задачи позволяет решить программный комплекс «Agronaut». Рабочий интерфейс программного продукта представляет собой две области: электронную карту GoogleMaps и окно для определения исходных данных и управления расчетом.

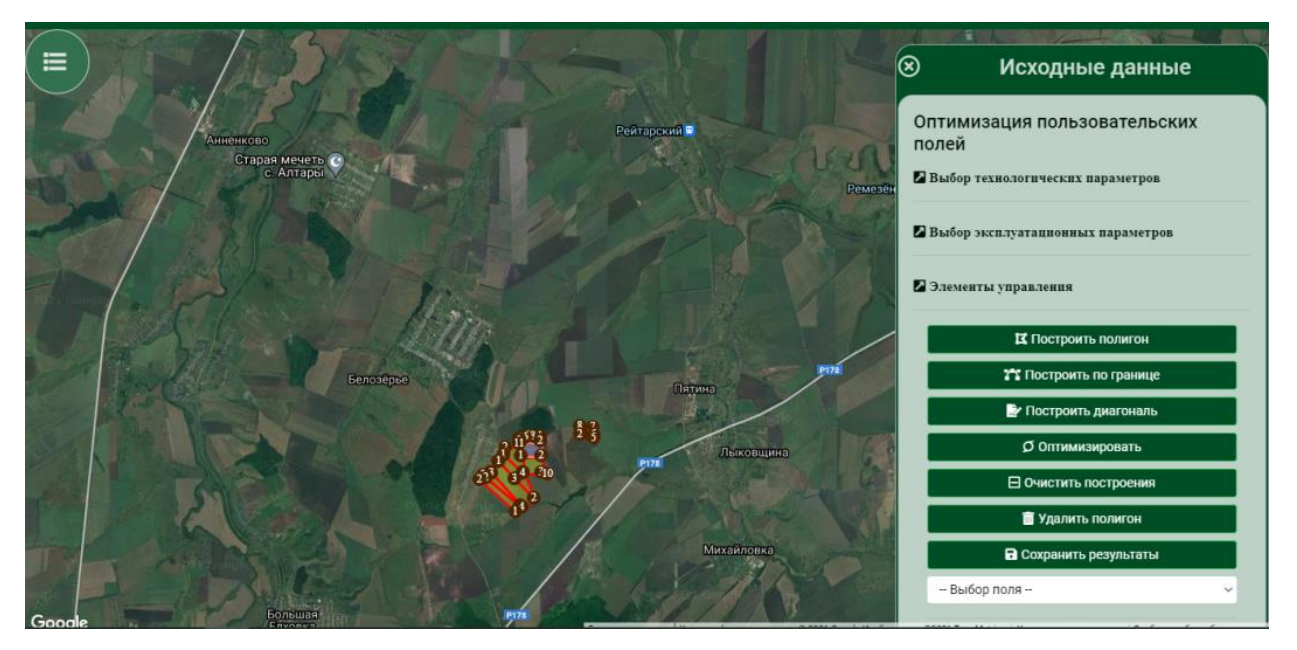

Рисунок 1 – Рабочий интерфейс программного продукта

В качестве исходных данных пользователь задает технические характеристики уборочно-транспортного комплекса, параметры выполняемой операции, компоненты времени смены.

Последовательность проведения расчетовв программном продукте следующая. Изначально требуется определить поля. Граница поля определяется точками вершин, которые устанавливаются пользователем в электронных картах GoogleMaps после выбора на панели управления «Построить новый полигон».

Обход вершин выполняется только по часовой стрелке. В случае наличия вогнутых вершин, может быть выполнено автоматическое разделение исходного поля на простые полигоны по специально разработанному алгоритму, что упростит выполнение технологической операции и потенциально обеспечит лучший контроль (повышение управляемости) над машинным агрегатом.

После определения контура поля будут автоматически проставлены нумерованные маркеры.

Обязательно необходимо контролировать последовательность нумерации маркеров. В случае пропусков или сбоя нумерации – удалить поле (кнопка «Удалить текущий полигон») и построить его снова.

Не следует абсолютно точно выделять контур поля, поскольку это приведет к росту числа вершин, но не улучшит качество расчета.

Затем требуется осуществить корректировку построений. В том случае, если пользователь по каким-либо причинам желает изменить результаты разделения сложного поля, предусмотрена возможность удаления полученных диагоналей (путем клика по ним) и составления собственного варианта разделения.

Новая диагональ может быть проведена как из вершин исходного поля, так и промежуточных точек, являющихся точками пересечения всех сторон поля.

Для построения новой диагонали необходимо выбрать две точки (последовательные клики рядом с ними с внешней стороны поля после выбора опции «Построить диагональ»).

Также, пользователь может исключить этап деления исходного контура, если считает его выполнение нецелесообразным.

Не рекомендуется выполнять оптимизацию сложных полей без разделения их на полигоны, поскольку это может привести к некорректным построениям (ошибки при генерации рабочих ходов).

После завершения построений необходимо сохранить все поля (кнопка «Сохранить построения»).

После корректировки диагоналей и выбора опции «Сохранить построения», возврат к начальному разделению невозможен.

При выполнении расчетов построение новых полей будет невозможно. В случае необходимости добавления поля потребуется обновить страницу в браузере.

Далее осуществляется расчет производительности. Начальный расчет оптимальной производительности производится после выбора опции «Оптимизировать». Алгоритм произведет последовательное рассмотрение всех полигонов выбранного поля и предложит оптимальную схему движения машинно-тракторного агрегата с построением поворотных полос и разворотов.

График оптимизации будет представлен для каждого полигона при нажатии на маркер.

Расчет оптимального направления осуществляется с точностью до 3 град.

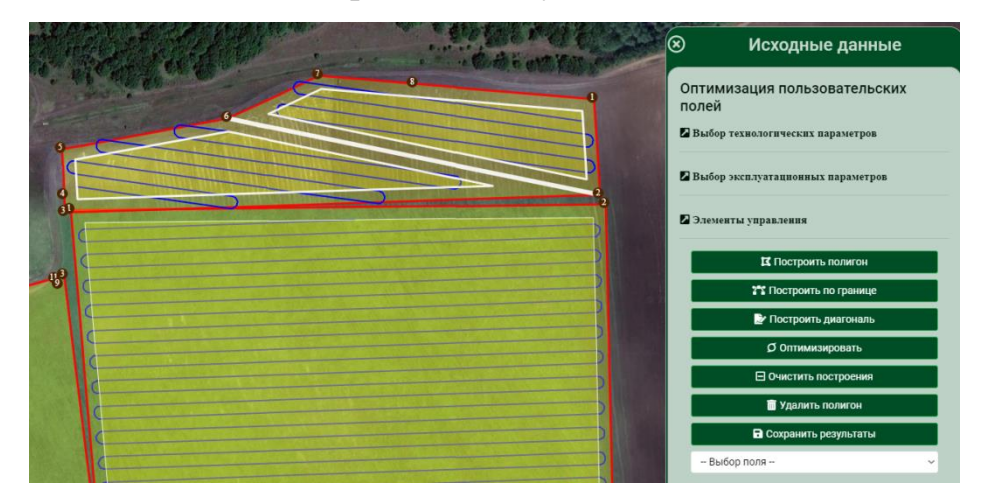

Рисунок 2 – Расчет оптимального направления

Сводные результаты расчета в целом по полю приведены в специальном окне внизу экрана.

Для уточнения результатов пользователь может определить направление движения вдоль любой из сторон полигона, активировав опцию «Построить по границе». После этого, выбранный контур будет очищен от построений, а его границы обозначены цветом. Кликом по границе можно установить новое направление движения и проанализировать, как выбор повлиял на общие показатели производительности.

Если внесенные изменения не устраивают пользователя, можно осуществить сброс всех построений для текущего поля, активировав опцию «Очистить построения».

Время оптимизации траектории движения агрегата для одного полевого участка в зависимости от сложности конфигурации составляет 0,5-5 с., точность вычисления  $-\pm 0.01$  га/ч.

В качестве примера осуществим процесс оптимизации траектории движения МТП на примере ООО «ТНВ МАПО и К». Сельхозпредприятие расположено в юго-восточной части Ромодановского района Республики Мордовия. За предприятием закреплено 12084 га. Хозяйственная деятельность осуществляется в трех отделениях, расположенных в Пятине, Малых Березниках и Кочунове.

При этом основные производственные мощности сконцентрированы в с. Пятина. Анализ земельных угодий хозяйства показал, что поля имеют сложную конфигурацию. Данные особенности, несомненно, вносят определенные трудности в работу высевающих комплексов, уборочно-транспортных комплексов и др. Для уборки зерновых культур хозяйство имеет 16 зерноуборочных комбайнов марки Дон 1500, Акрос 590 и RCM-161. Для обеспечения транспортных процессов на предприятии имеется 13 автомобилей КАМАЗ и 10 автомобилей ГАЗ.

На примере данного хозяйства произведём повышение эффективности уборочно-транспортного комплекса за счёт оптимизации траектории движения машинно-тракторных агрегатов по полю.

Согласно схеме размещения сельскохозяйственных культур (рисунок 3), выберем озимую пшеницу, и произведём расчёт.

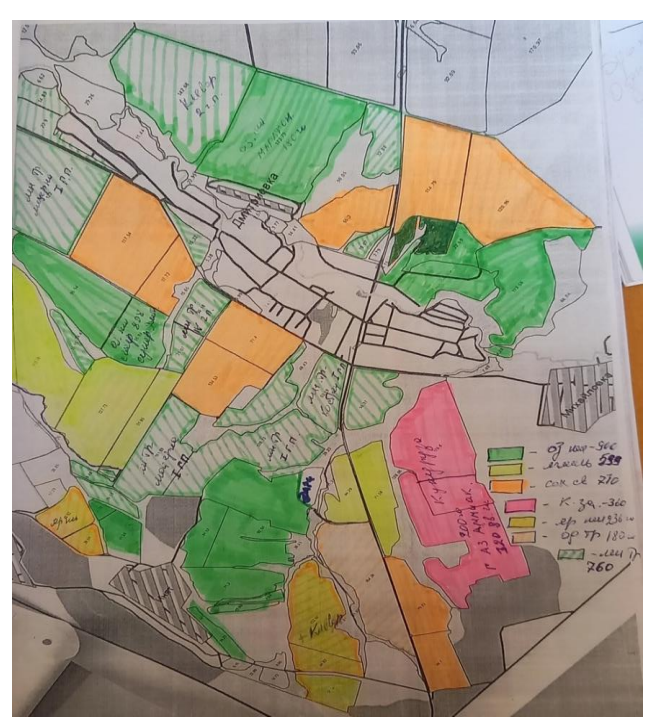

Рисунок 3 – Схема размещения сельскохозяйственных культур

Выберем в программе Agronaut все поля, засеянные озимой пшеницей (рисунок 4).

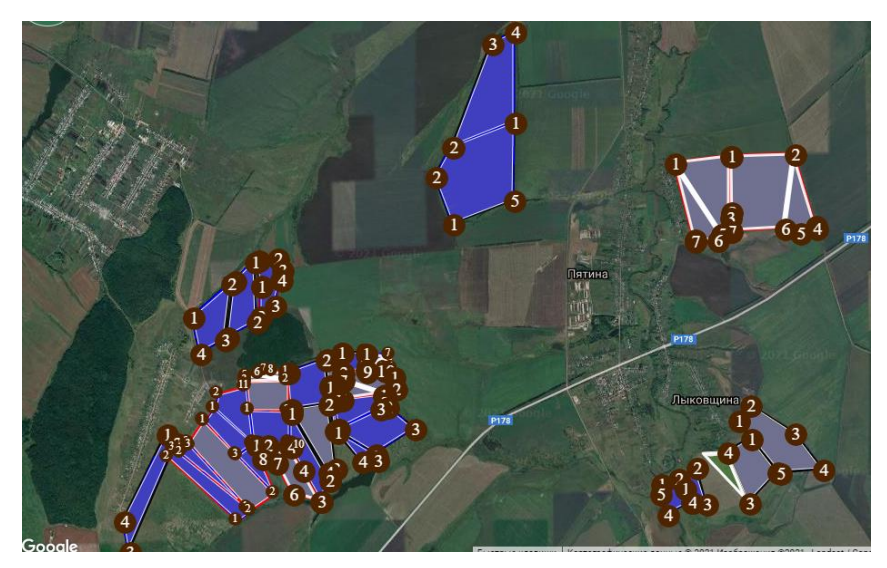

Рисунок 4 – Схема размещения озимой пшеницы

Введём технические характеристики зерноуборочного комбайна Acros 530 в программный комплекс (рисунок 5):

Мощность зерноуборочного комбайна - 184 кВт;

Рабочая ширина захвата - 6 м;

Радиус поворота - 9 м;

Рабочая скорость - 9 км/ч;

Скорость движения на повороте – 5 км/ч;

Объем бункера - 9 м<sup>3</sup>;

Коэффициент использования бункера - 0,9;

Плотность материала (озимая пшеница) - 0,8 т/м<sup>3</sup>;

Производительность разгрузки комбайна – 324 т/ч.

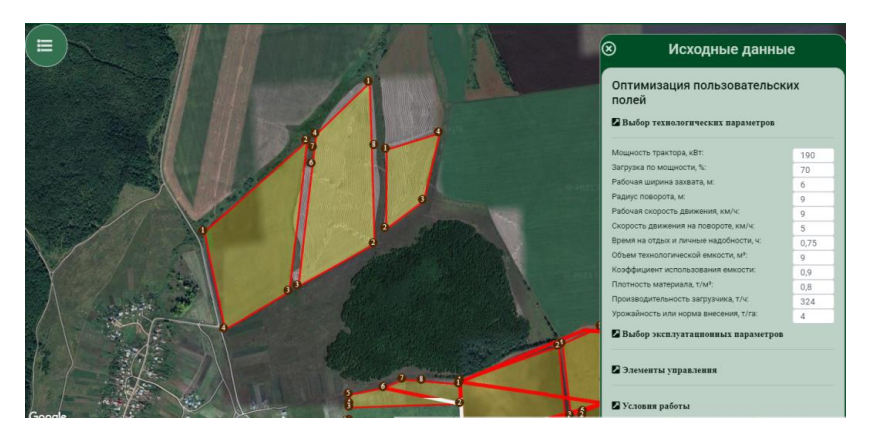

Рисунок 5 – Ввод технических данных зерноуборочного комбайна

Проведём оптимизацию для отдельно взятого поля (рисунок 6).

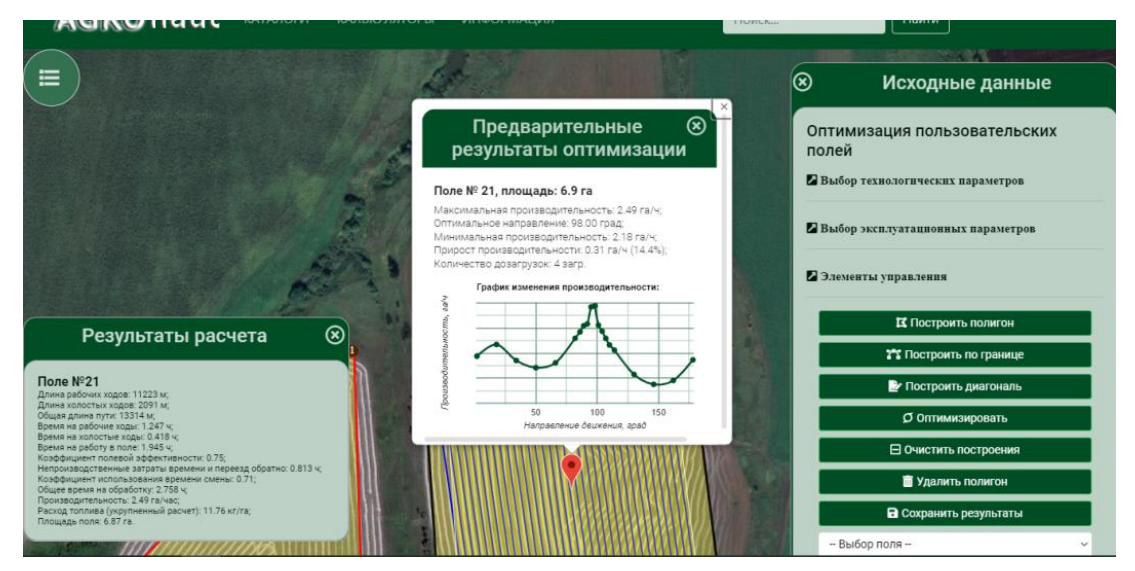

Рисунок 6 – Результаты оптимизации отдельно взятого поля

При уборке поля данным способом получим результаты:

Длина рабочих ходов: 11223 м;

Длина холостых ходов: 2091 м;

Общая длина пути: 13314 м;

Время на рабочие ходы: 1.247 ч;

Время на холостые ходы: 0.418 ч;

Время на работу в поле: 1.945 ч;

Коэффициент полевой эффективности: 0.75;

Непроизводственные затраты времени и переезд обратно: 0.813 ч;

Коэффициент использования времени смены: 0.71;

Общее время на обработку: 2.758 ч; Производительность: 2.49 га/час; Расход топлива (укрупненный расчет): 11.76 кг/га; Площадь поля: 6.87 га.

На данном примере становится видно, что при движении по полю с траекторией в 98 ° достигаются оптимальные значения производительности зерноуборочного цикла, за счёт наименьшей длины холостых ходов, которое достигается путём расчёта минимального количества разворотов. В данном случае это оптимизировало работу на данном участке на 14,4%.

## **Библиографический список:**

1. Варнаков В.В. Организация технического сервиса с применением современных информационных и инновационных технологий/ Учебнометодический комплекс. - Ульяновск: УлГУ, 2006. - 84 с.

2. Ларионов В.И. Повышение эффективности использования сельскохозяйственной техники на современном этапе / В.И. Ларионов // Актуальные вопросы аграрной науки. 2015. № 15. С. 49-57.

3. Годовые отчеты ТНВ «ООО МАПО и К» за 2019-2020 гг.

4. Кокорева Е.Б. Повышение эффективности использования сельскохозяйственной техники / Е.Б. Кокорева // Бюллетень науки и практики. 2018. Т. 4. № 2. С. 320-325.

5. Левченко А.В. Повышение эффективности использования МТП сельскохозяйственных организаций / А.В. Левченко // Техника и оборудование для села. - №4. - 2018.С. 33-38.

6. Иовлев Г.А. Использование сельскохозяйственной техники при внедрении инновационных технологий в растениеводстве / Г.А. Иовлев // Аграрный вестник Урала. 2016. № 5 (147). С. 66-73.